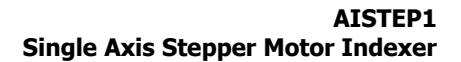

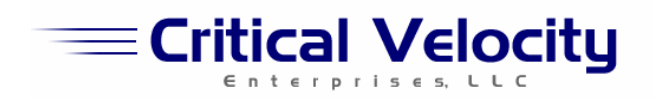

# **Single Axis Stepper Motor Driver / Indexer AISTEP1**

## **Features:**

٦

- 3 A, 6 28V output rating per phase
- **Simple STEP / DIR TTL opto-isolated inputs**
- Full Step, Half Step, Quarter Step and Eighth Step Resolution (8X micro-stepping)
- **Adjustable Motor Phase Current**
- **•** Overtemperature protection

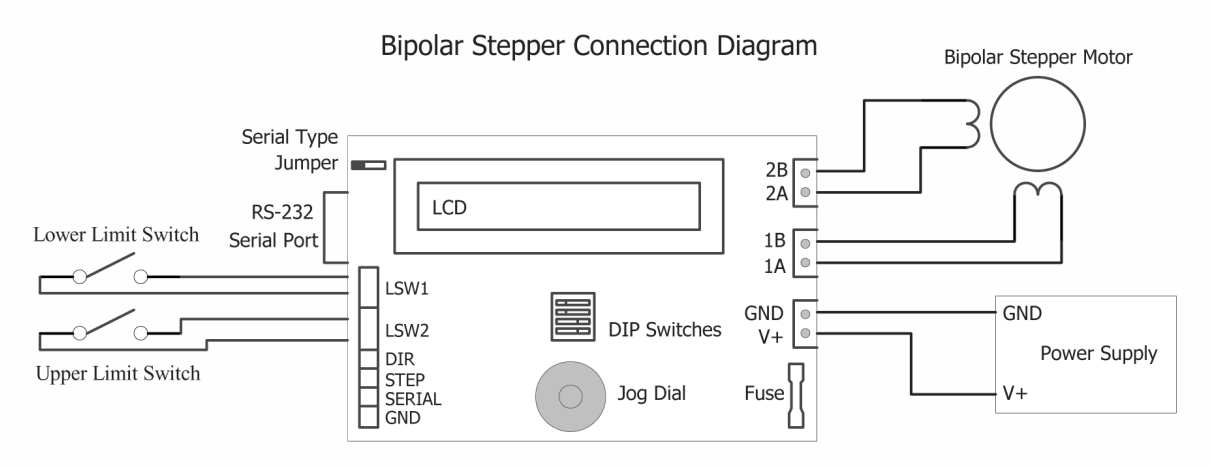

Figure 1 – Bipolar Stepper Motor Connections.

The Critical Velocity AISTEP is a powerful and versatile stepper motor position controller (indexer) capable of driving unipolar and bipolar stepper motors up to 3 amps per phase.

A full-featured menu-driven jog-dial interface allows stand-alone operation without a computer. In addition, a 100 position memory allows for quick recall of stored positions.

A serial interface provides control of the motor and controller configuration options.

The standard TTL STEP and DIRECTION interface allows for basic interaction while maintaining full control of maximum speed and acceleration of the motor.

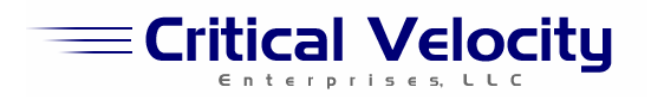

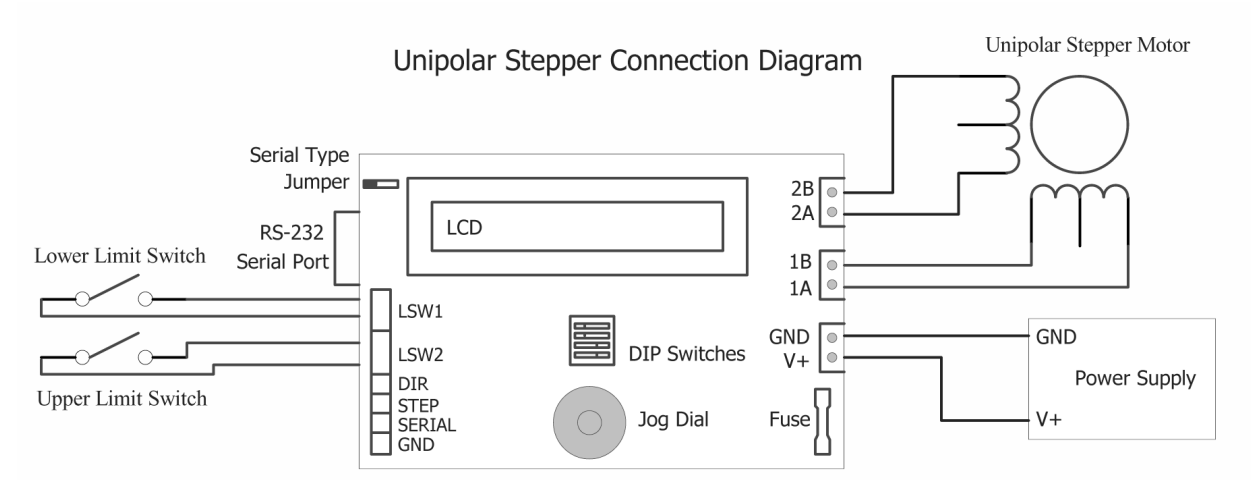

Figure 2 – Unipolar Stepper Motor Connections.

#### **Absolute Maximum Ratings:**

٦

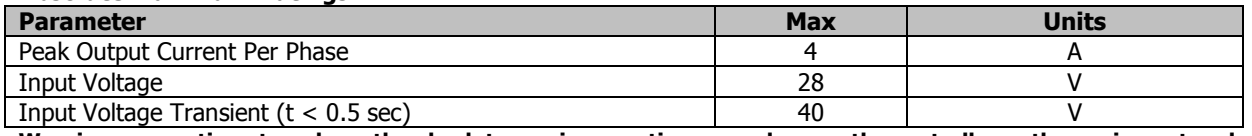

**Warning – operating at or above the absolute maximum ratings may damage the controller or the equipment under control.** 

### **Operating Parameters:**

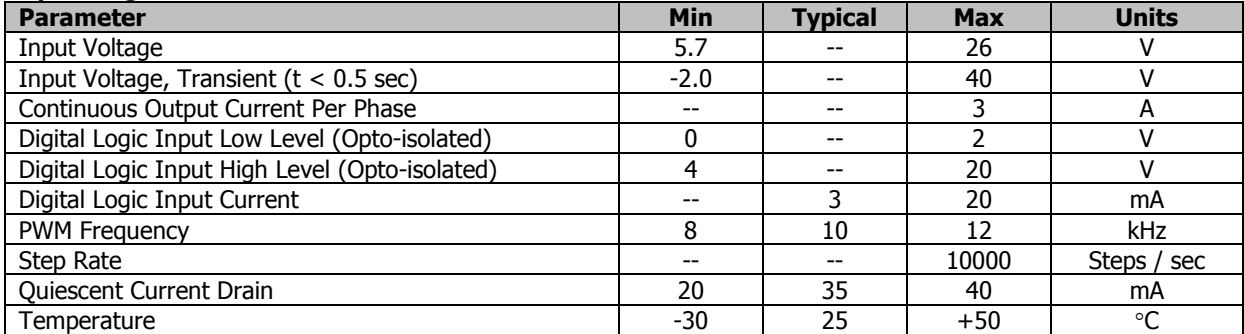

### **Signal Connector Pin-out:**

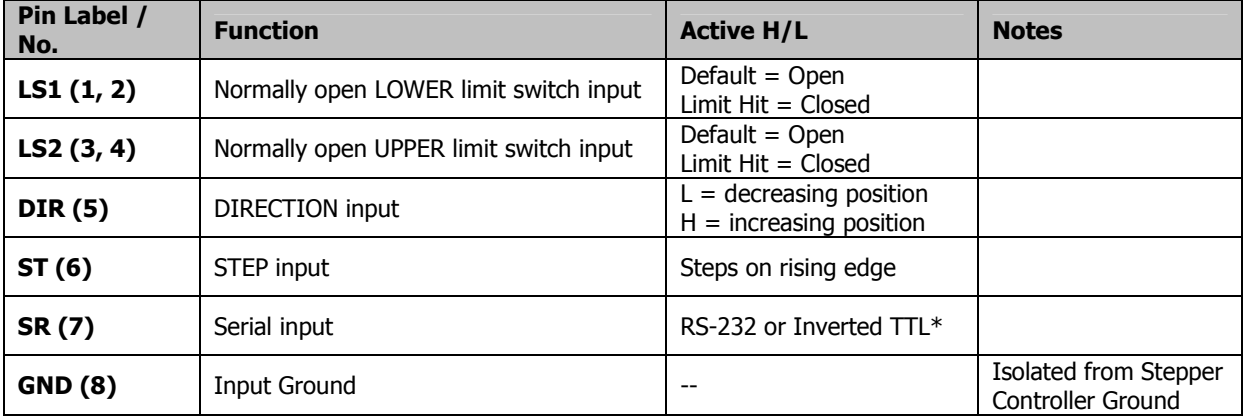

\* Depending on Serial Mode Jumper

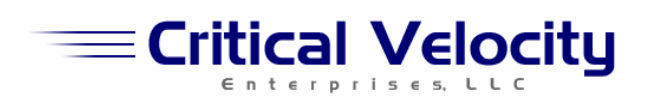

# **Terminal Block Pin-out:**

٦

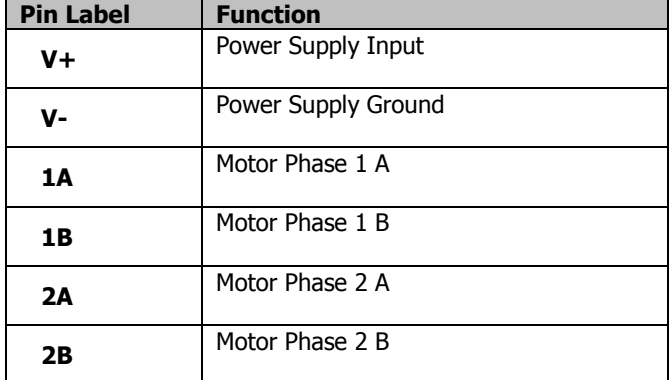

# **Board Configuration:**

## **Stepper Driving Mode DIP Switch Settings:**

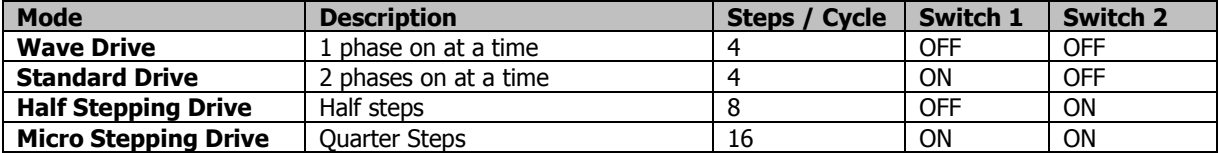

### **Startup Mode DIP Switch Settings:**

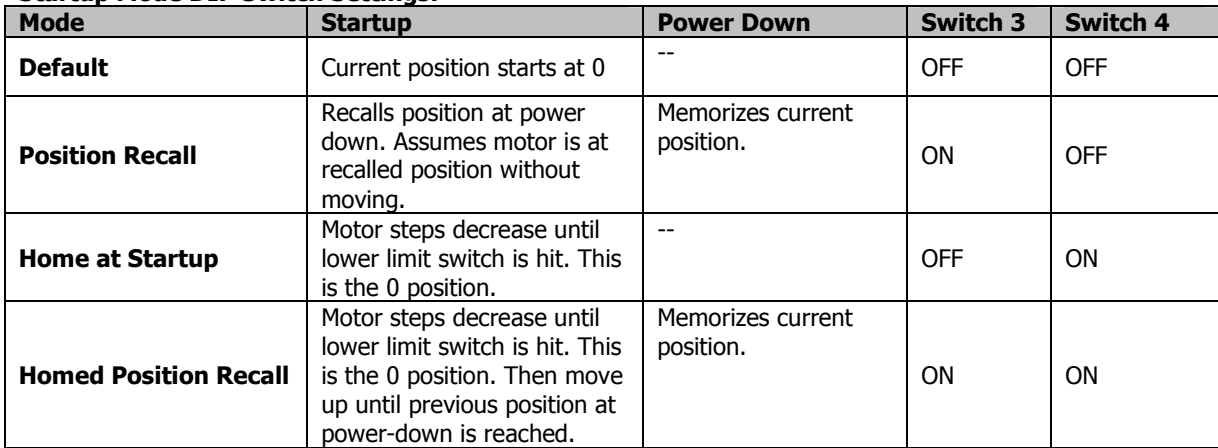

### **Serial Mode Jumper Settings:**

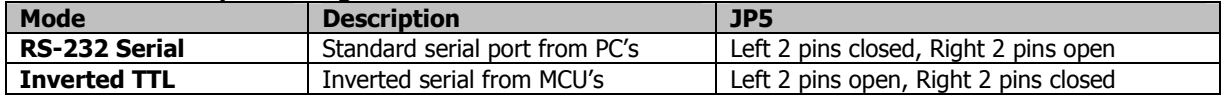

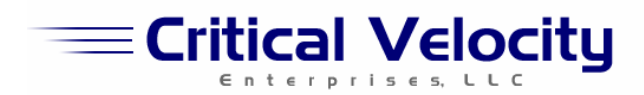

# **Getting Started – Stand-Alone Operation**

The Critical Velocity AI-STEP is simple to get up and running. Components needed for stand-alone operation:

AISTEP controller board

٦

- Bipolar stepper motor (less than 3 amps per phase)
- Variable voltage power supply
- 1) Connect the power supply, motor and controller board as indicated in figure 1 for a bipolar stepper motor or figure 2 for a unipolar stepper motor.
- 2) Turn on the power supply, and adjust it to the nominal voltage required by the stepper motor.
- 3) The LCD should show:

Des: 0 Cur: 0

"Des" indicates Desired Position. "Cur" indicates the current position. The default mode is step mode, where turning the jog dial will move the stepper motor in the corresponding direction the appropriate number of steps.

Turn the jog dial 1 click to the right. The motor should advance one step, and the screen should show:

Des: 1 Cur: 1

- Turning the dial in the opposite direction will move the stepper in the opposite direction. Turning the dial quickly will move the motor in larger steps.

If 1 step at a time is too slow, you can change the number of steps the motor moves per click of the dial. To do this, push in and release the jog dial. This will bring up the menu. Rotate the dial to the right until "Config Jog Dial Step Size [5]" is selected. Push to select. Change this value to 10 (or the number of steps desired per click) and push in to save the setting. Now the motor will move 10 steps per click of the dial.

- 4) What if you wanted to save a certain position to memory and recall it later?
- Open the menu by pushing the dial, and select "Store Position to Memory  $[1]$ ". Then dial in the memory slot to store it to. This can be from 0 – 99. Save it. Now move the motor to another position using the jog dial.
- You have the option to recall the stored position. Push the dial to open the menu, and select "Go to Stored Position [2]." Select the memory slot you saved the position to, and the motor should move to the position selected.
- 5) What if you wanted to quickly move the motor to certain positions without turning the dial so much?
- You can configure the jog dial to run in jog mode. To do this, enter the menu and select "Configure Jog Dial Mode [4]". The default setting is "Stp" for Step Mode. Change this to "Con" for Jog Mode.

Now the LCD should show the current position, and the jog position indicator.

Turn the dial one click to the right. The motor should start moving slowly. Turn it another click and the motor should move faster. Turn it in the opposite direction to reverse the motor's direction. This mode allows you to quickly find a position and stop.

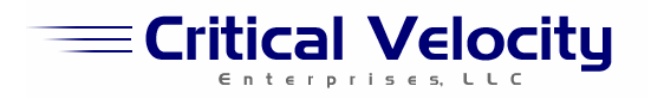

- 6) You should be able to easily maneuver the motor and recall positions just using the jog dial and the LCD interface alone! There is no need to connect the controller to a computer for stand-alone operation.
- Feel free to configure other menu options to your liking, such as the motor's maximum speed and acceleration. Please see the "Menu Navigation" section of this manual for more information.

# **Getting Started – RS-232 Serial Operation**

In addition to the requirements for stand-alone operation, a computer with an RS-232 serial port is required for RS-232 serial control.

The default connection speed is 9600 baud. Use the LCD interface to change to a different speed (see "Menu Navigation" for more information.)

The AISTEP recognizes commands in the following format:

C <Board ID> <Command>

Where

٦

- <Board ID> is the board's ID number (character "0" by default)
- and <Command> is the command for the motor.

For testing, send the command using a terminal program such as Windows HyperTerminal.

1) Open Hyperterminal and create a new connection. Select the appropriate COM port (COM1, COM2) and configure as follows:

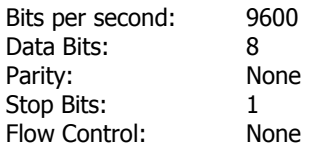

2) Once in the terminal session, type the character 'C'.

The LED should come on, indicating that it is in command receive mode.

Type the number 0 (which translates to ASCII value 48) to specify the board ID.

Now type 'S+250' followed by a period (.).

Thus, the complete command string should be:

C0S+250.

The motor should move 250 steps.

Try the following command:

C0S-500.

The motor should move 500 steps in the opposite direction.

You should be able to move the motor with serial commands alone. For other commands, please see "Serial Command Reference."

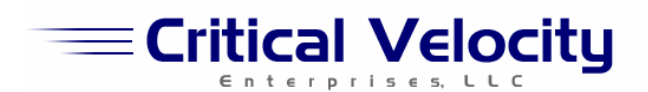

# **Getting Started – TTL Operation**

٦

The Critical Velocity AI-STEP can be controlled using simple TTL signals. To test this mode, a function generator is recommended to generate the STEP signals. Components needed for TTL operation:

- AISTEP controller board
- Bipolar stepper motor (less than 3 amps per phase)
- Variable voltage power supply
- Function generator to generate step signals
- 1) Connect the power supply, motor and controller board as indicated in figure 3. Connect the function generator to the STEP input pin of the AISTEP.
- 2) Turn on the power supply, and adjust it to the voltage required by the stepper motor.
- 3) The LCD should show:
	- Des: 0<br>Cur: 0 Cur:
- 4) Now turn on the function generator and set the frequency to approximately 5 Hz, square wave, 3  $V_{\text{pp}}$ .
- 5) This signal should cause the motor to step in sync with the pulses produced by the function generator. To change directions, the DIR pin can be connected to a 5V source.

Please note that the input pins are isolated from the controller power supply, including ground. Do not connect the computer's ground wire to the ground wire of the power supply / motor controller.

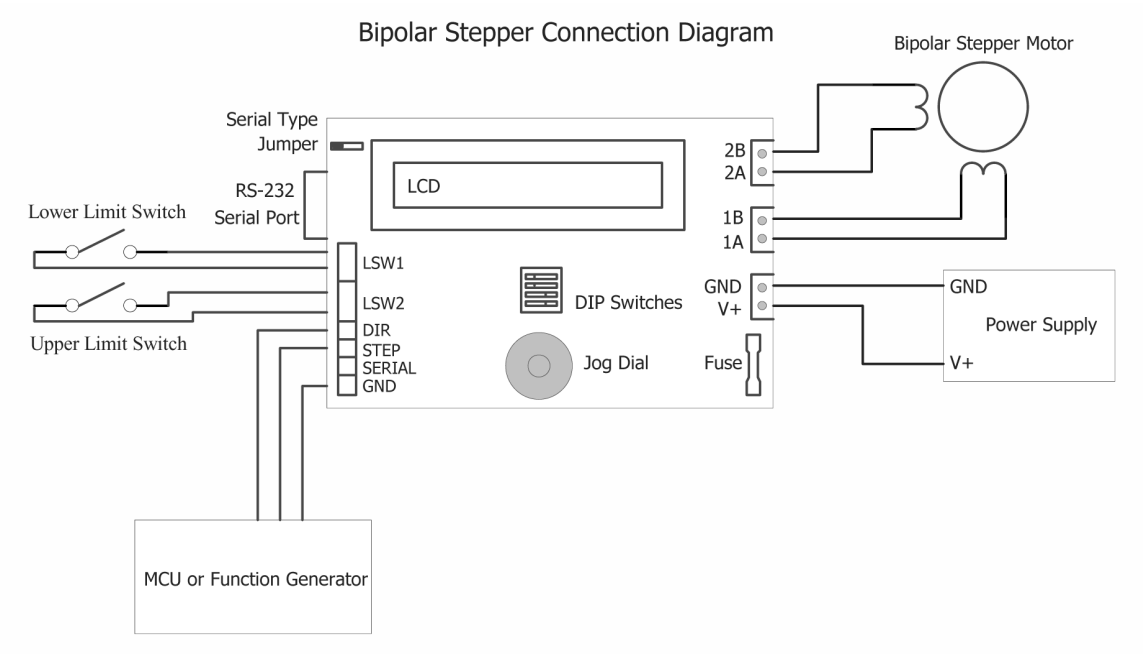

Figure 3 – TTL Input Connections.

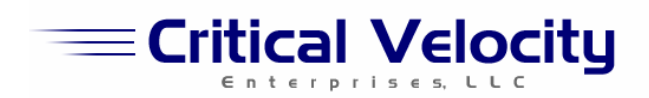

# **Control Options:**

The controller can accept inputs through the serial interface, the TTL STEP and DIR pins, and through the manual jog dial. All input pins are optically isolated to protect both the motor driver and the controlling system from voltage spikes, noise and incorrect wiring.

#### **Serial Input:**

٦

RS-232: Any standard RS-232 serial port can be used to send commands to the controller. Ensure that the Serial Type Jumper is set for RS-232. The default connection parameters are:

> Data bits: 8 Parity: None Stop Bits: 1

To use another connection speed, refer to section "Menu Configuration Options."

Inverted TTL: This option allows for direct serial interface to microcontrollers. Ensure that the Serial Type Jumper is set for Inverted TTL. The default connection parameters are the same as for RS-232. Other connection speeds can be selected via the configuration menu.

### **TTL STEP and DIRECTION inputs:**

To cause the motor to move a step, a pulse to the STEP input pin will cause the motor's desired position to increment or decrement, depending on the state of the DIR pin.

A logic HIGH on the DIR pin increments the desired position counter, while a logic LOW on the DIR pin decrements the position counter.

The position counter is changed on the rising edge of the STEP input pin.

#### **Manual Operation through the Jog Dial:**

The controller can also be operated through the manual jog dial and LCD interface.

The dial can be used to move the motor one step at a time (Step Mode) or to rotate the motor automatically at several speeds (Continuous Rotation Mode). Please see "Menu Navigation" for a description of how to change these modes. The default mode is Step Mode.

Step Mode:

Turn the jog dial clockwise or counterclockwise to move the stepper motor step by step. Turning the dial quickly will yield larger steps. The number of steps the controller takes per click of the jog dial is configurable through the menu. The default configuration is 1 step, so each click of the dial will move the motor 1 step. Please see "Menu Navigation" for more information.

The LCD displays Desired Position and Current Position.

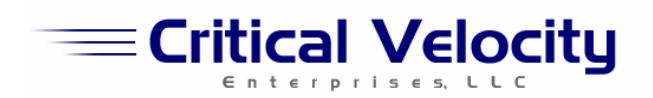

Jog Mode:

In Jog Mode, the dial can cause the motor to step at varying speeds depending on how far clockwise or counterclockwise the dial is turned. There are 9 speeds, but the maximum speed is limited by the user's setting accessible through the menu system.

The LCD displays a bar graph indicating the position of the dial. The motor will stop rotating once the dial is brought back to the center position.

## **Step Modes:**

٦

The controller provides 4 step modes, selectable via the DIP switch bank. The default setting is the Wave Drive mode.

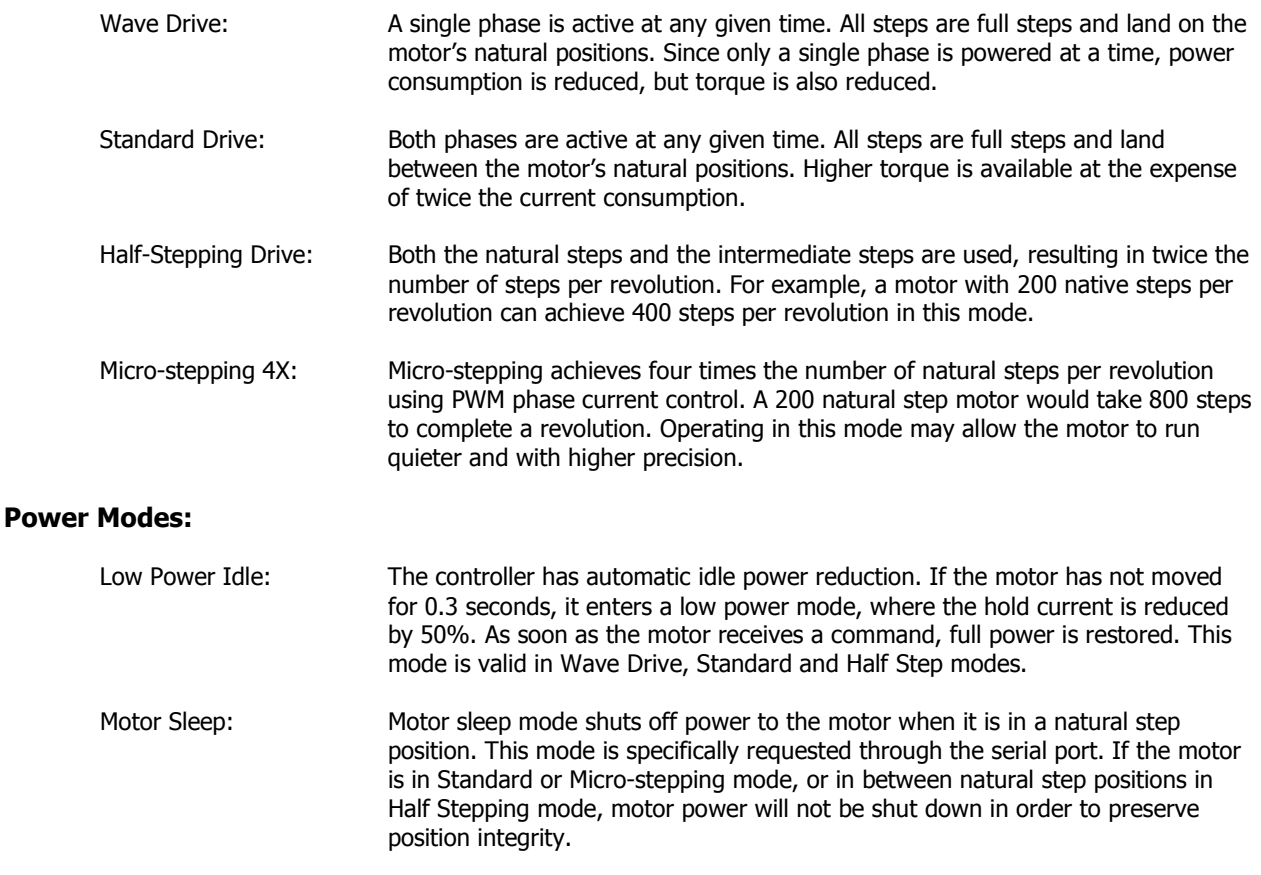

# **Limit Switches:**

The controller comes with two limit switch inputs: a lower and an upper limit switch. The limit switch inputs are connected directly to the controller logic and should only be used with normally open mechanical switches. When a limit switch is hit, the motor immediately stops moving in that direction. Any additional commands to continue to moving against the limit switch are ignored.

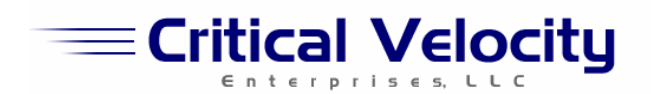

# **Startup Modes:**

٦

There are four possible modes that determine the behavior of the controller at startup.

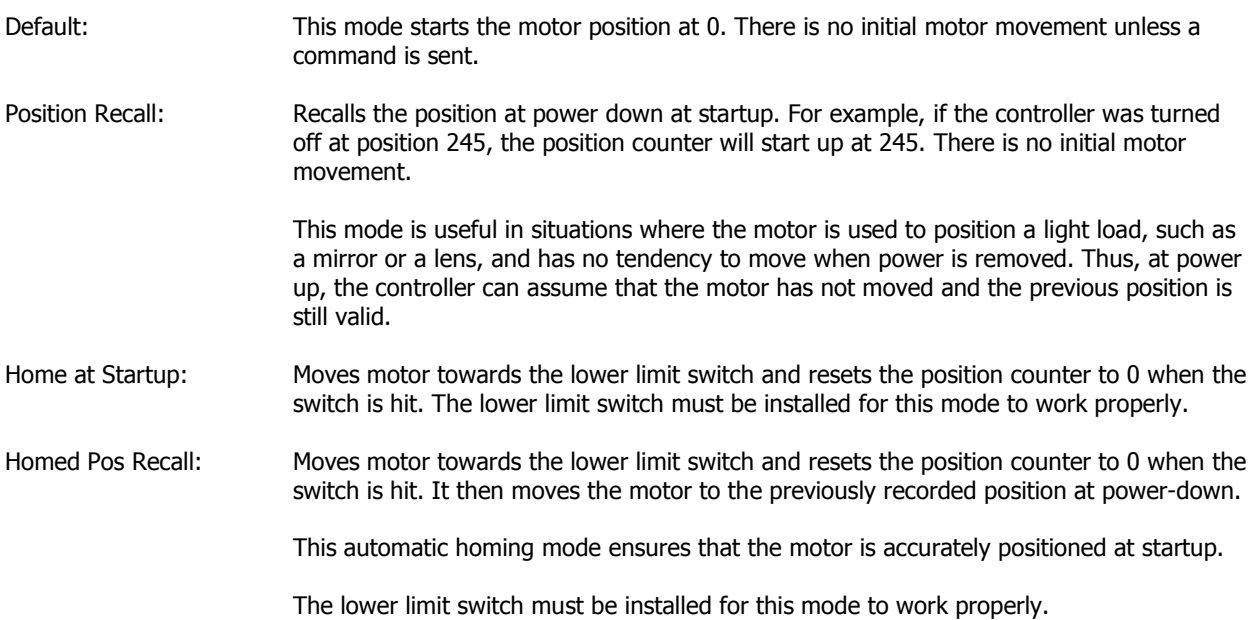

Please see "Startup Mode DIP Switch Configuraiton" to select the appropriate mode.

# **Maximum Speed Configuration:**

The AISTEP can be configured to limit the motor's maximum speed. This prevents loss of tracking when the motor cannot keep up with the pulse train being fed to it.

To configure the motor's maximum step speed to match your application, use either the LCD interface or the serial interface to configure the speed parameter.

The speed is set in Steps per Second. The minimum value for this parameter is 5 steps per second, and the maximum value is 12,500 steps per second.

# **Acceleration Configuration:**

The AISTEP can be configured to gradually accelerate and decelerate the motor to its maximum speed when traveling. The default configuration is acceleration from 1/4 of the maximum configured speed to full speed in 100 steps. The acceleration parameter is a number from 0 – 100, which indicates the factor applied to 100 steps. A value of 2 indicates the acceleration / deceleration should occur over 200 steps. A value of 5 indicates an acceleration ramp over 500 steps.

To configure the controller's acceleration to match your application, use either the LCD interface or the serial interface to configure the acceleration ramp parameter.

To disable the acceleration / deceleration ramp, set the parameter to 0.

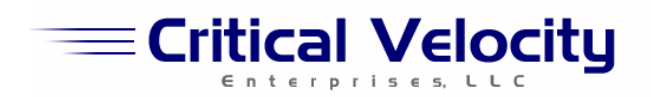

# **Memory Operations:**

٦

The AISTEP has 100 memory locations that can be used to store position values. Use the LCD Interface to store the current position to a particular memory location or go to a previously stored location. You can also use it to view previously stored locations. Please see the "Menu Navigation" section for more details.

The same functions can be accessed through the serial port as well. Please see the Serial Command Reference section for memory operation commands.

# **LCD Backlight Timer:**

The LCD backlight is enabled by default. To conserve power, the LCD backlight can be configured to shut off after a period of inactivity – from 5 – 120 seconds. To disable the timer, set the backlight timer to 0 seconds.

The timer is disabled if any menu is activated.

### **Serial Connection Speed Configuration:**

The serial port supports 2400, 4800 and 9600 bits per second operation. This option is configurable through the menu. Please see "Menu Navigation" for more information.

## **Board ID Number Configuration:**

The default Board ID Number is ASCII character '0' or number 48. To change the number that the board responds to, use the menu to select a value from 0 – 255. Use of a unique Board ID Number allows multiple AISTEP controllers to be connected to the same serial line.

To connect multiple boards to the same serial port, a repeater may be necessary due to the load placed on the line by the internal opto-isolators.

### **Motor and Power Supply Selection:**

When choosing a stepper motor, ensure that it has an operating voltage between 6 and 26 volts, and a current of 3 or less amps. The power supply voltage should match the motor voltage rating. Supplying the controller with a higher voltage than the motor can handle may result in overheating and damage to the motor and the controller. The current draw per phase of the motor should not exceed 3 amps.

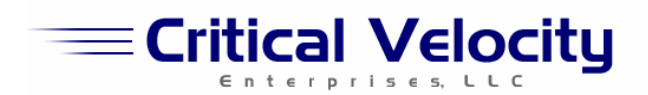

# **Menu Navigation:**

To enter the main menu, push and release the jog dial. The Main menu will come up. To select an option, push and release the jog dial again. Turn the dial left or right to select between menu items. The menu structure is described as follows:

### **[Main Menu]**

٦

#### **[1] Store Position to Memory**

- Stores the current position to a memory location. Select a memory slot to store the position to.  $(0 - 99)$ 

### **[2] Go to Stored Position**

- Moves the motor to a previously stored position. Select a memory slot to load the position from.  $(0 - 99)$ 

#### **[3] View Stored Positions**

- Views the stored positions at all memory locations. Turning the jog dial selects the memory location to view. Push the jog dial to exit.

### **[4] Configure Jog Dial Mode**

- Select between Step Mode and Jog Mode (Continuous Rotation). See "Manual Operation" for a description of these modes.

### **[5] Configure Jog Dial Step Size**

- Enter the number of steps to advance per detent of the jog dial in Step Mode.

### **[6] Configure System Parameters (Opens Configuration Menu)**

- 1. Idle Power Save Mode
	- On/Off: When set to ON, the motor current will be dropped to ½ of its full level after an idle period.
- 2. Configure Maximum Speed
	- Enter the maximum number of steps per second the motor can take.
- 3. Configure Acceleration - Enter the acceleration constant.
- 4. Configure LCD Backlight Timer - Enter the number of seconds after which the backlight automatically shuts off. Enter 0 to disable automatic shut off. (default)
- 5. Configure Serial Connection Speed - Select between 2400, 4800 and 9600 bits per second for serial communications.
- 6. Configure Board ID Number
	- Select the ID Number the board will respond to in Serial Mode. The default is ASCII character '0' or decimal number 48.
- 7. Exit Configuration Menu
	- Returns to the Main Menu.

### **[7] Exit Main Menu**

-

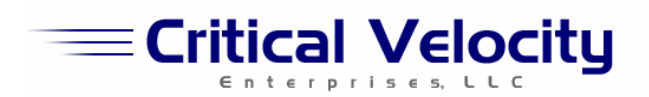

### **Serial Command Reference:**

The motor controller accepts configuration and motion commands through the serial port. Each command is first preceded with a sync character 'C', followed by the number of the controller and the command. The default is ASCII '0'. The following illustrates the command set. Note that spaces are added for clarity only – actual commands should not have any spaces. The end of the command is followed by a period.

#### **Motion Commands:**

٦

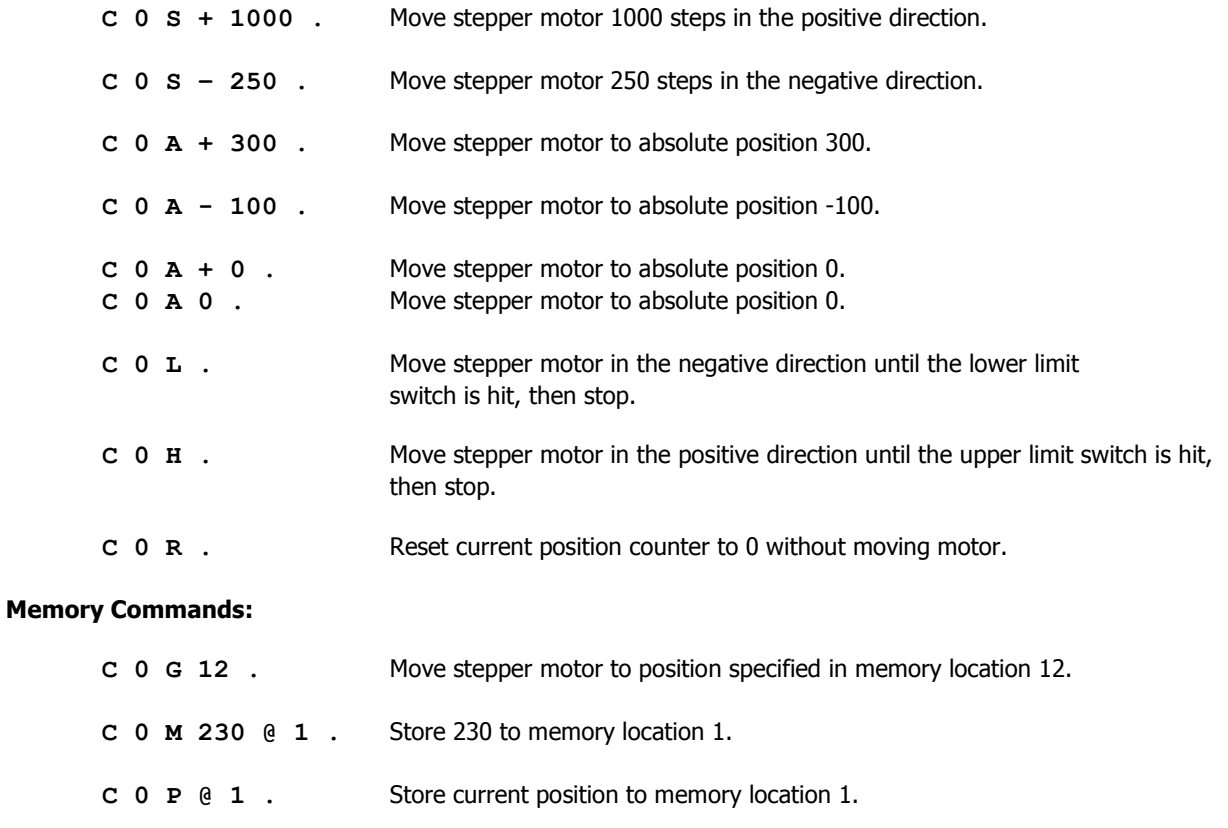

### **Configuration Commands:**

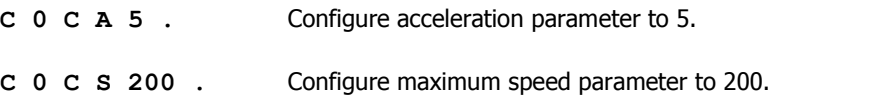

### **Power Commands:**

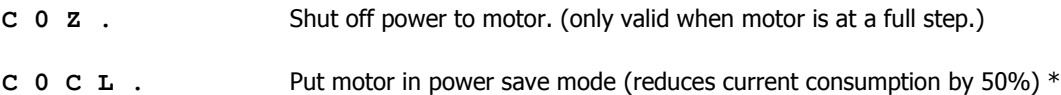

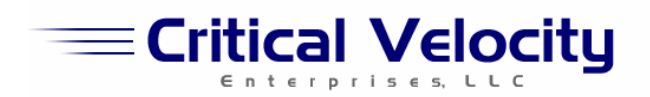

## **Application Notes:**

٦

PWM controllers switch currents at high frequencies to vary the average power to the load. This switching can cause undesirable RF interference. To minimize such interference, it is recommended to twist the input V+ and Ground wire pair together, the 1A and 1B wires together, and the 2A and 2B wires together.

The Motor Idle Power Save Mode should be used whenever possible to reduce power consumption when the motor is idle. This will reduce heating of the motor and increase service life.

There is an on-board 10 Amp blade type fuse. Only replace with a fuse of the same current rating.

In general, motor torque decreases as the step rate increases. Configure the maximum motor speed setting to prevent loss of position integrity from excessive step rates. Use the acceleration / deceleration feature to ramp up the speed of the stepper motor. This ensures that the motor will not slip due to a heavy load.

The controller should have adequate ventilation to permit proper cooling. If necessary, a fan can be used to provide additional cooling.

### **Mechanical Specifications:**

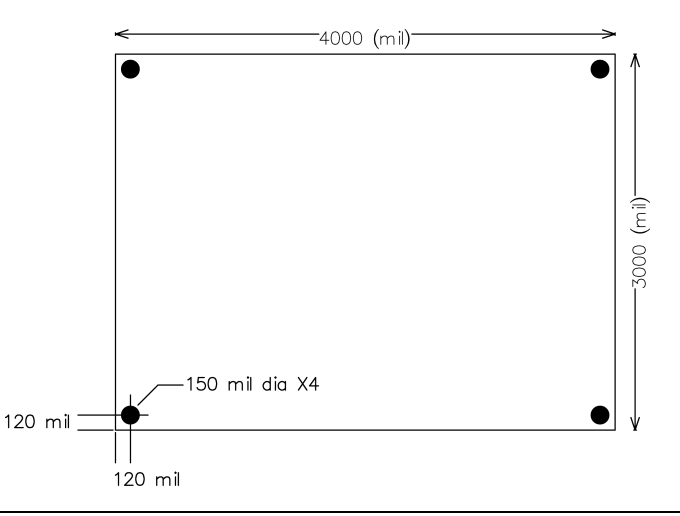

#### **30-Day Limited Warranty:**

Subject to the provisions described below, CRITICAL VELOCITY ENTERPRISES, LLC ("Critical Velocity") warrants this product to be free from defects in material and workmanship for thirty (30) days from the date of purchase by the original consumer. If any part is found to be defective during the warranted period, it will be repaired or replaced with the same or functionally equivalent product by Critical Velocity, at its discretion, free of charge provided you: (1) return the failed product to Critical Velocity with shipping prepaid, and (2) provide Critical Velocity with proof of the original date of purchase. Repaired or replacement products will be returned to you with shipping charges prepaid.

Replacement products may be refurbished or contain refurbished materials. If Critical Velocity, by its sole determination, is unable to repair or replace the defective product, it will refund the purchase price of the product. This warranty does not apply if, in the judgment of Critical Velocity, the product fails due to damage from shipment, handling, storage, accident, abuse or misuse, or if it has been used or maintained in a manner not conforming to product manual instructions or has been modified in any way. Repair by anyone other than Critical Velocity will void this warranty. The maximum liability of Critical Velocity under this warranty is limited to the purchase price of the product covered by the warranty.

EXCEPT AS SPECIFICALLY PROVIDED IN THIS AGREEMENT OR AS REQUIRED BY LAW, THE WARRANTIES AND REMEDIES STATED ABOVE ARE EXCLUSIVE AND IN LIEU OF ALL OTHERS, ORAL OR WRITTEN, EXPRESS OR IMPLIED. ANY AND ALL OTHER WARRANTIES, INCLUDING IMPLIED WARRANTIES OF MERCHANTABILITY, FITNESS FOR A PARTICULAR PURPOSE AND NONINFRINGEMENT OF ANY PATENT, COPYRIGHT OR OTHER INTELLECTUAL PROPERTY RIGHT ARE EXPRESSLY EXCLUDED. CRITICAL VELOCITY SHALL NOT UNDER ANY CIRCUMSTANCES BE LIABLE FOR ANY SPECIAL, INCIDENTAL, INDIRECT OR CONSEQUENTIAL DAMAGES, INCLUDING WITHOUT LIMITATION, DAMAGES RESULTING FROM USE OR MALFUNCTION OF THE PRODUCTS, LOSS OF PROFITS OR REVENUES OR COSTS OF REPLACEMENT GOODS, EVEN IF CRITICAL VELOCITY IS INFORMED IN ADVANCE OF THE POSSIBILITY OF SUCH DAMAGES.

UNLESS EXPRESSLY APPROVED IN WRITING BY AN AUTHORIZED CRITICAL VELOCITY REPRESENTATIVE, CRITICAL VELOCITY PRODUCTS ARE NOT RECOMMENDED, AUTHORIZED OR WARRANTED FOR USE IN MILITARY, AIR CRAFT, SPACE, LIFE SAVING OR LIFE SUSTAINING APPLICATIONS, NOR IN PRODUCTS OR SYSTEMS WHERE FAILURE OR MALFUNCTION MAY RESULT IN PERSONAL INJURY, DEATH, OR SEVERE PROPERTY OR ENVIRONMENTAL **DAMAGE**